## **How to Create Your Family's Account in KS4HOnline**

Go to [https://ks.4honline.com](https://ks.4honline.com/)

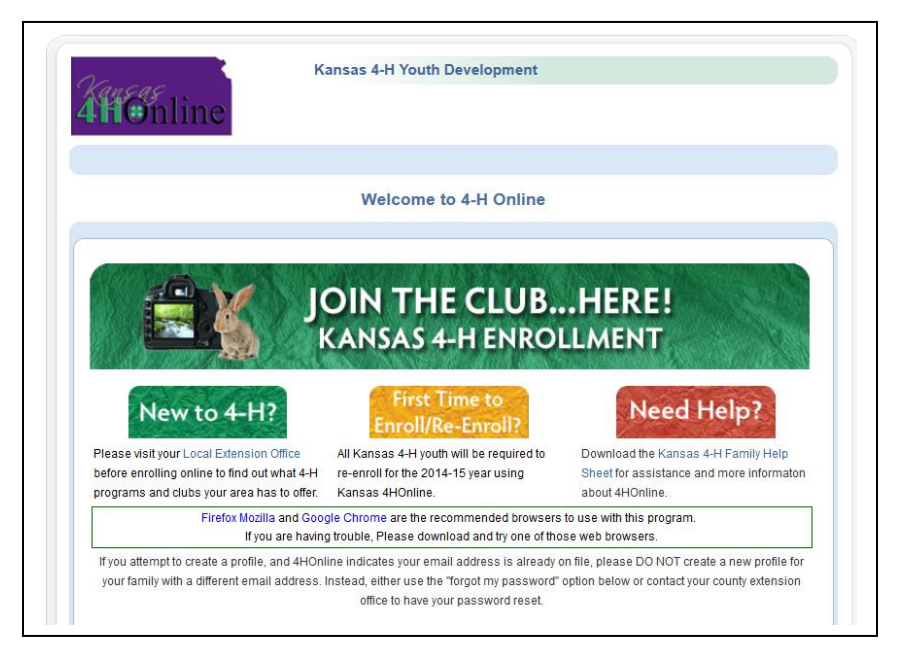

A parent/guardian may create the general family account.

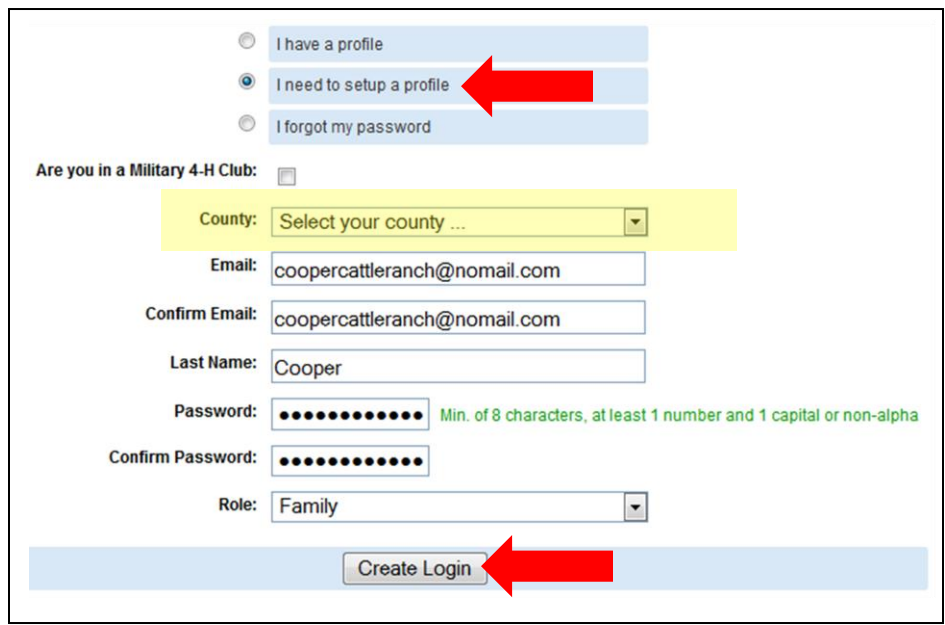

*Choose your family's primary 4-H county (not necessarily your county of residence). Use a parent/guardian's primary email address for the family.*

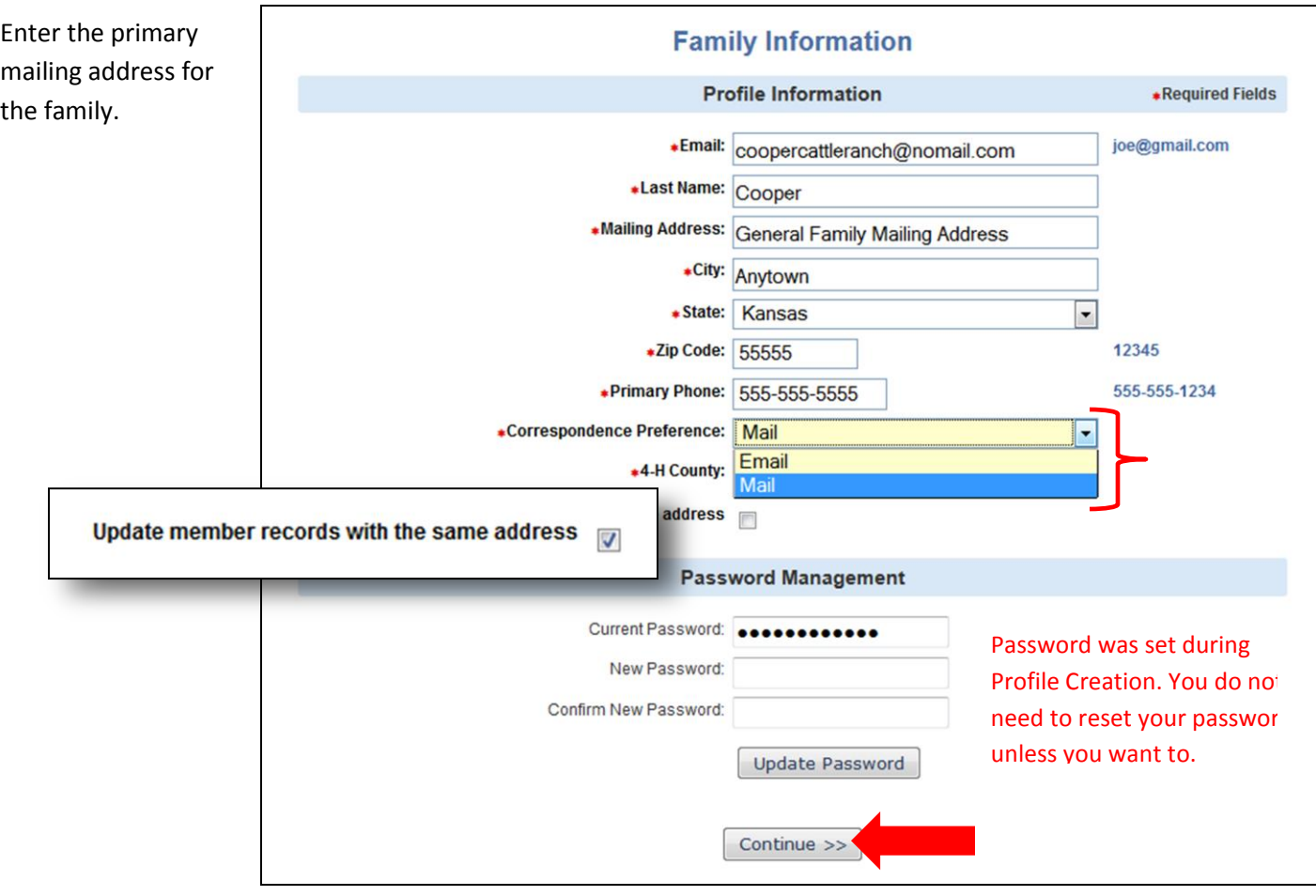

*Tip: If you select "Update member records with the same address," you don't have to retype the address for each youth you add to the family.*

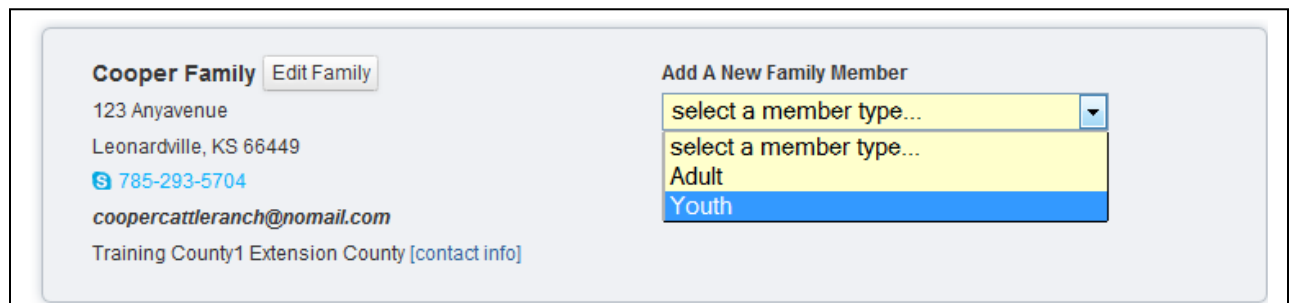

## **Youth Members**

To Add a Youth Member, select *youth* from the "Add A New Family Member" drop down list and click [Add].

## **Adults (Volunteers only)**

To Add an Adult Volunteer, select Adult from the "Add A New Family Member" drop down list and click [Add]. \**Please Note: Do not add yourself as an Adult unless you are a volunteer. Parent information will be completed inside each youth's record.*

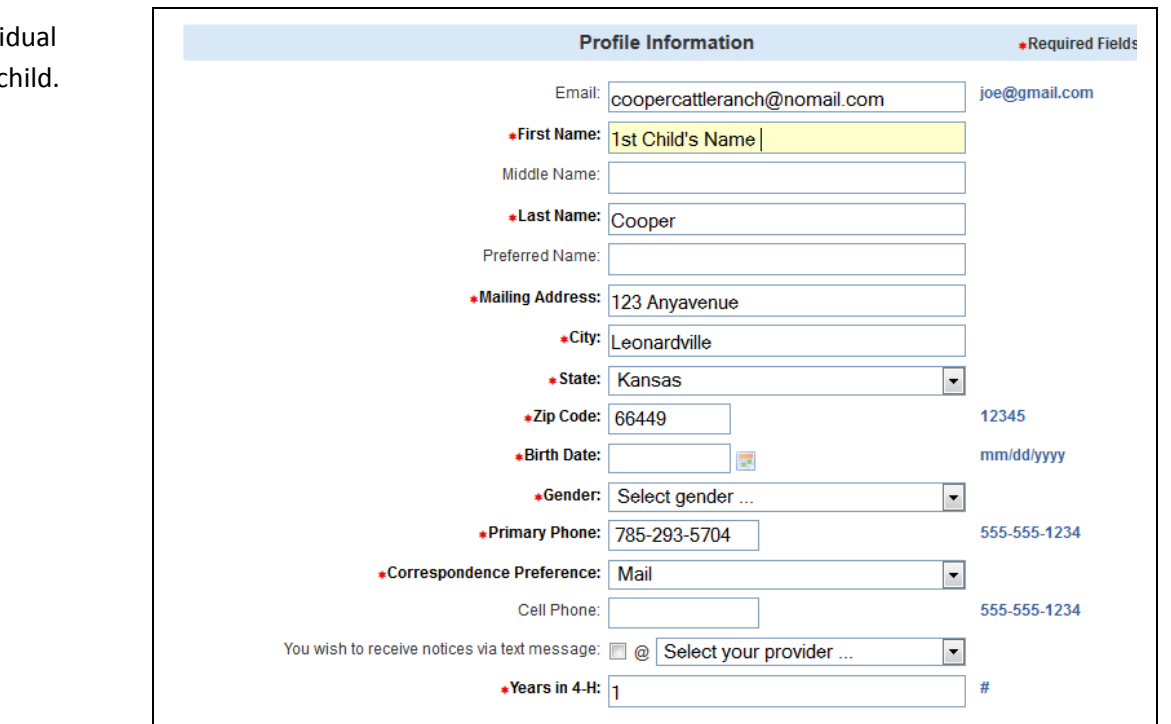

*Select a birthdate and gender. Enter a primary phone number where a parent/guardian may be reached for this child. A mobile number may be indicated here for the youth (or parent) to receive text messages. \*Please change Years in 4-H to the accurate number of participation years for this child.*

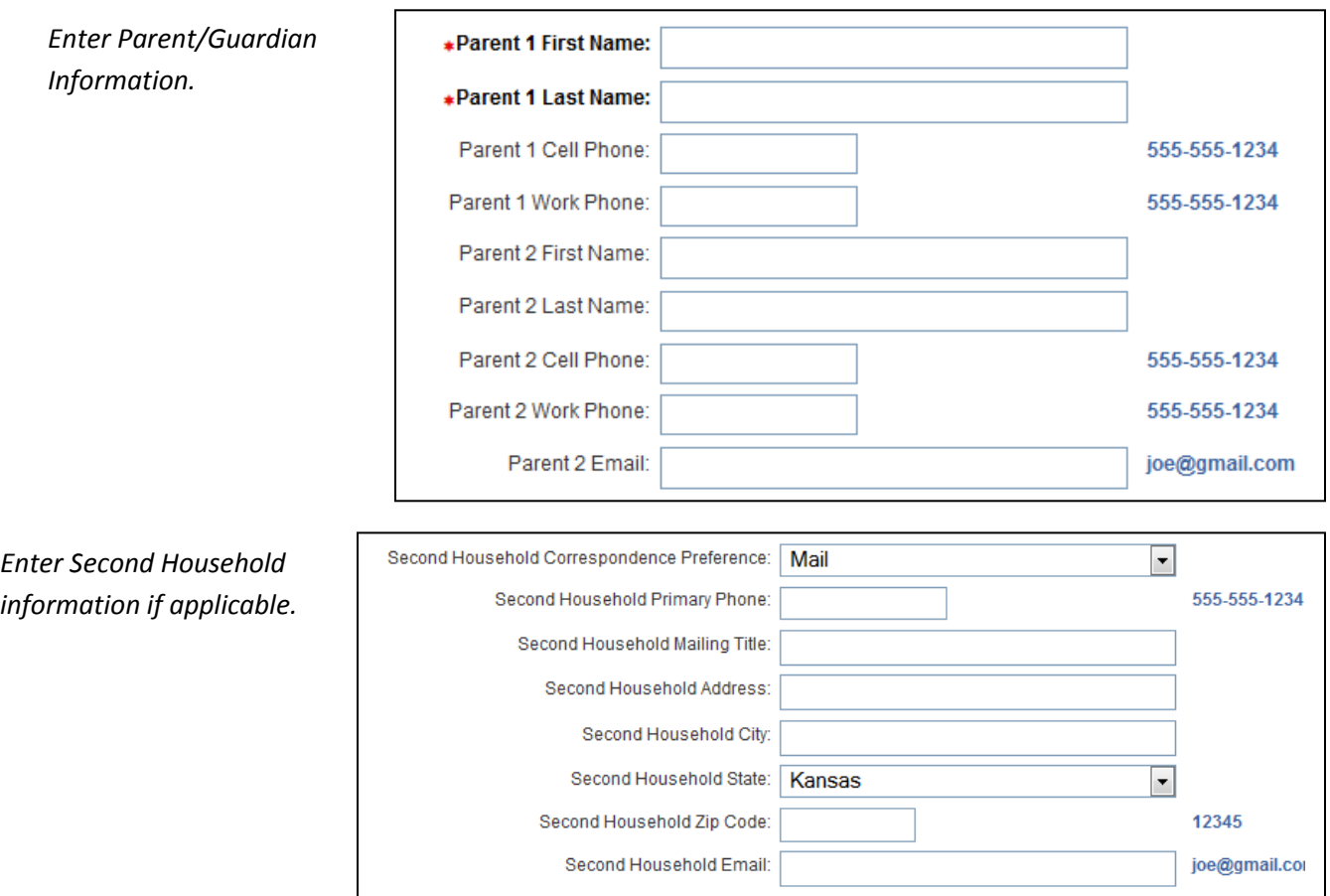

Create an indivi record for this c

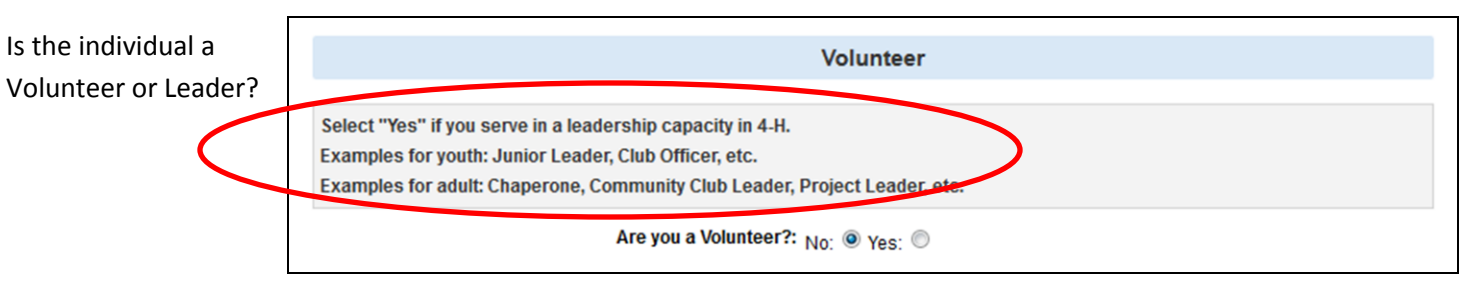

*If an adult club leader or project leader, select [Yes]. If a youth club officer, Ambassador, 4-H Counsel Member, select [Yes].*

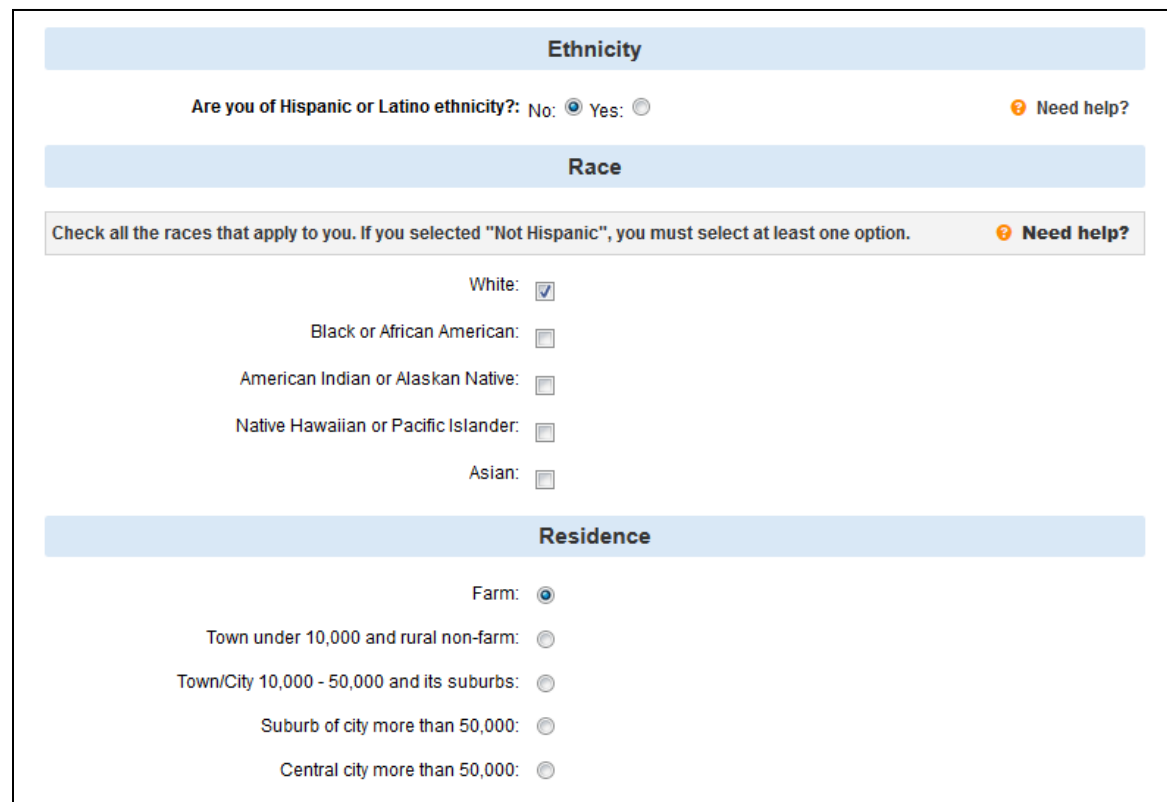

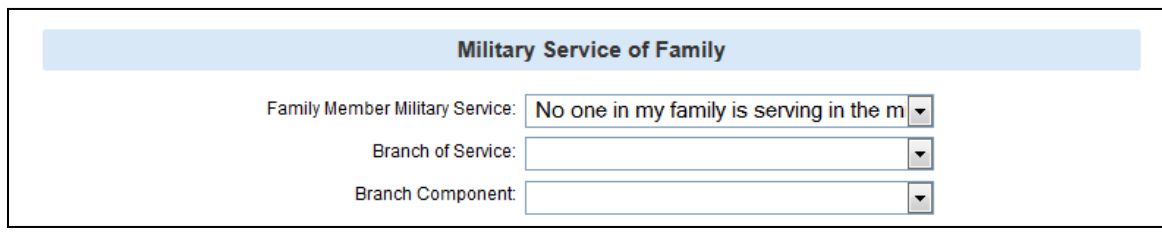

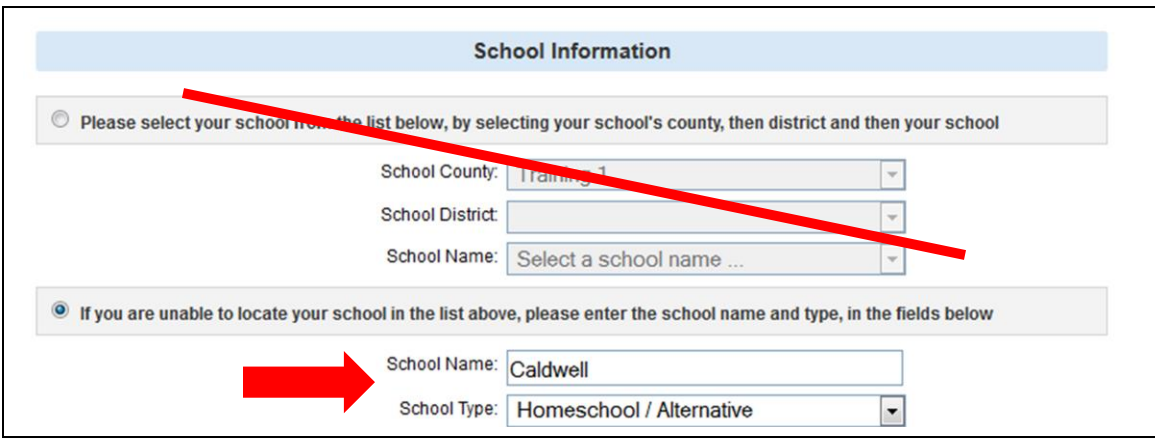

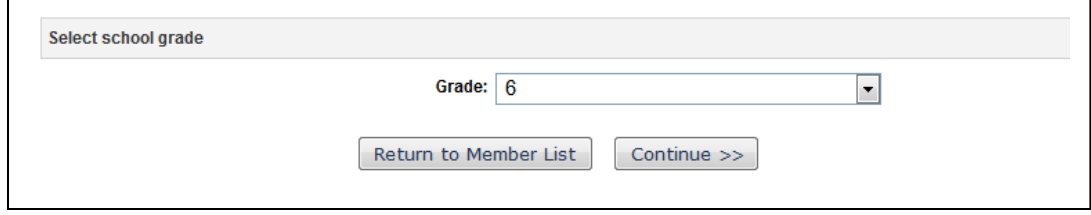

--Non Volunteer--

Add club(s)

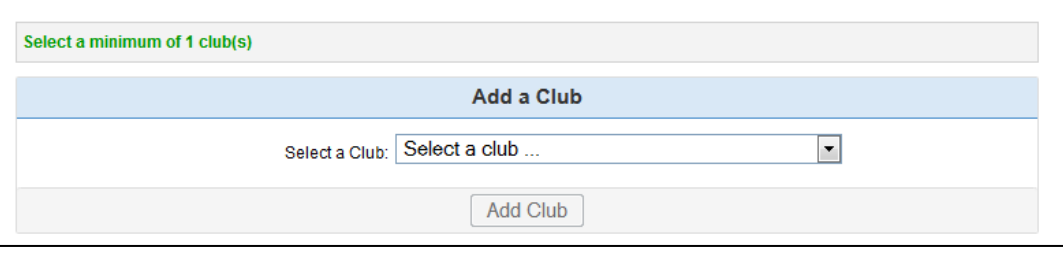

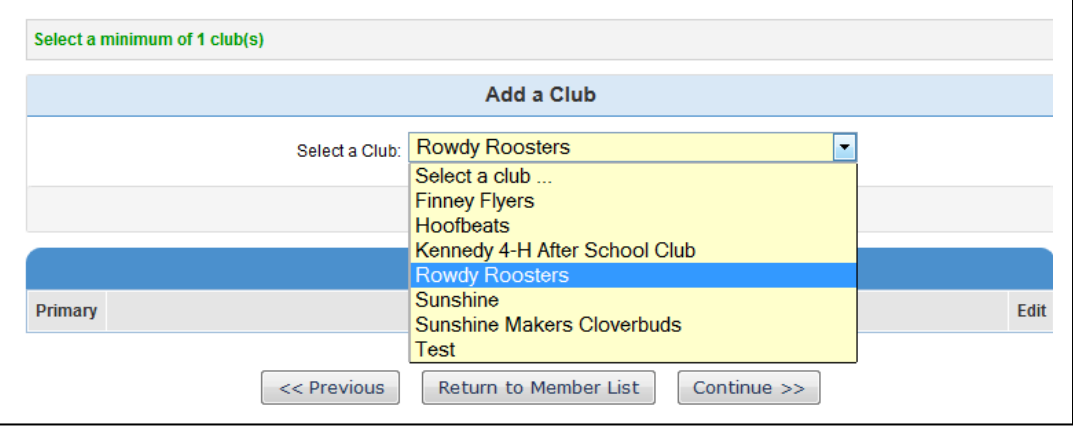

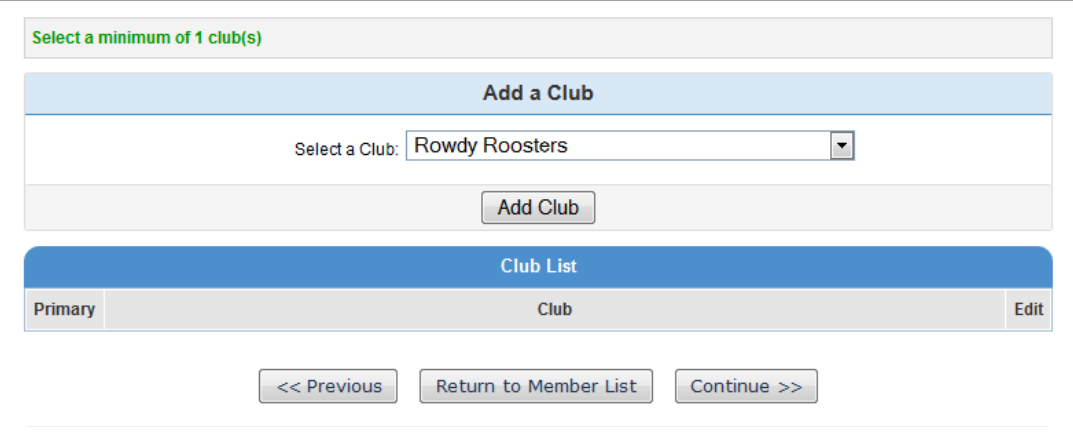

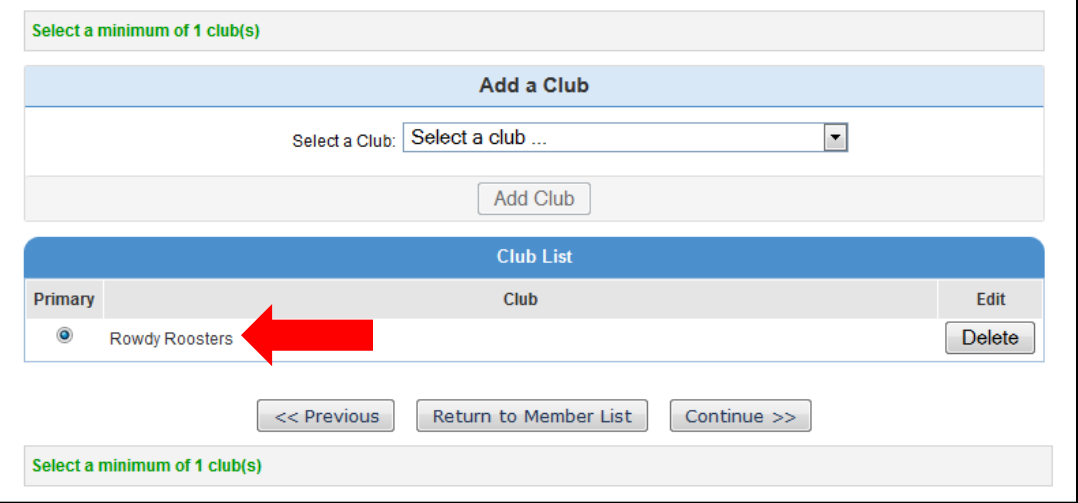

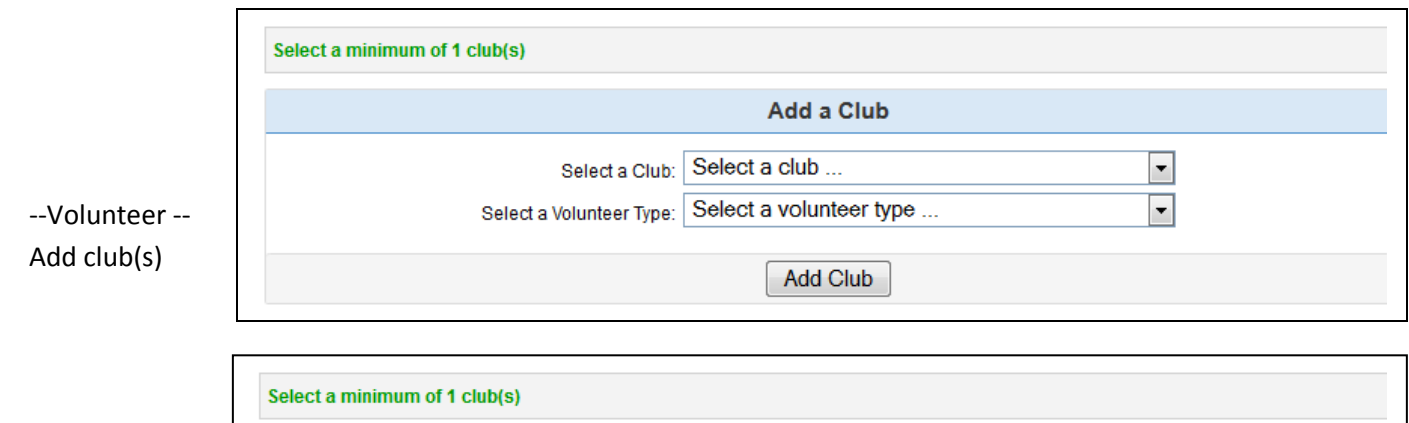

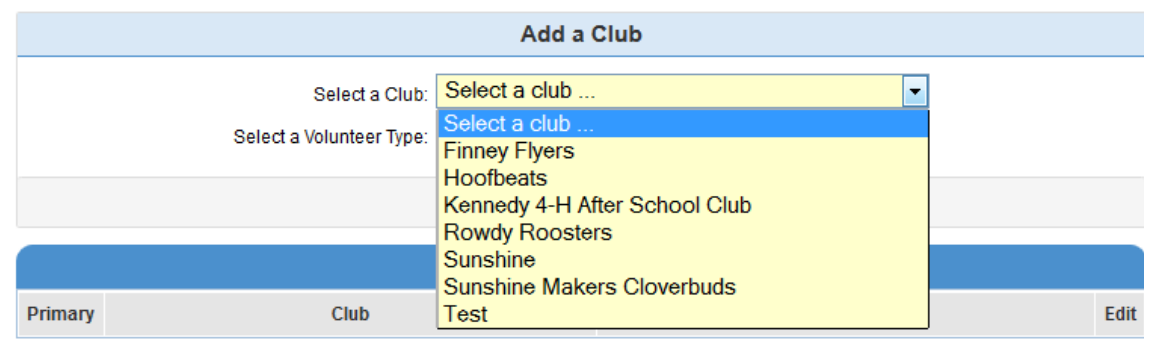

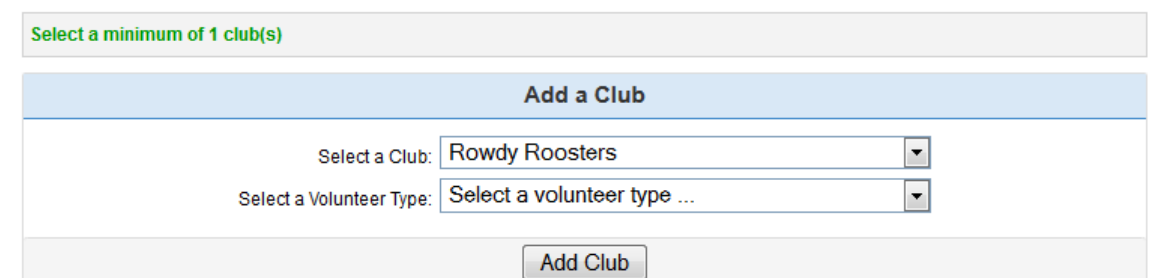

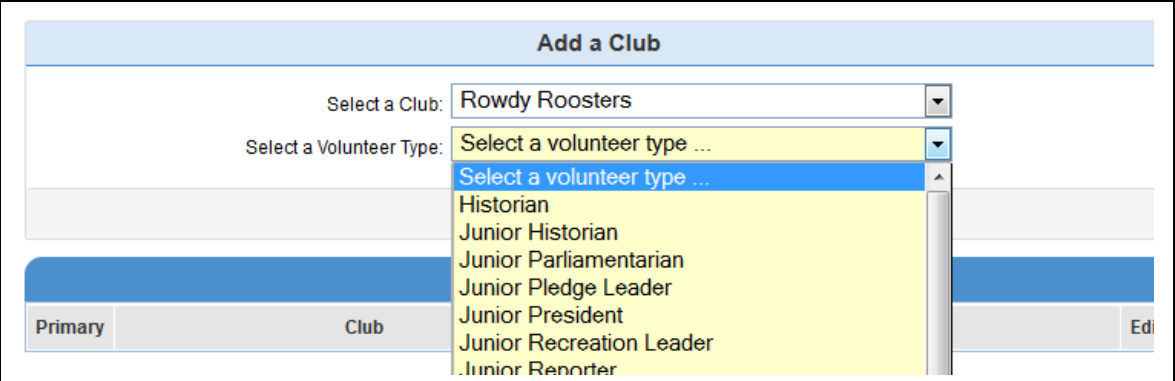

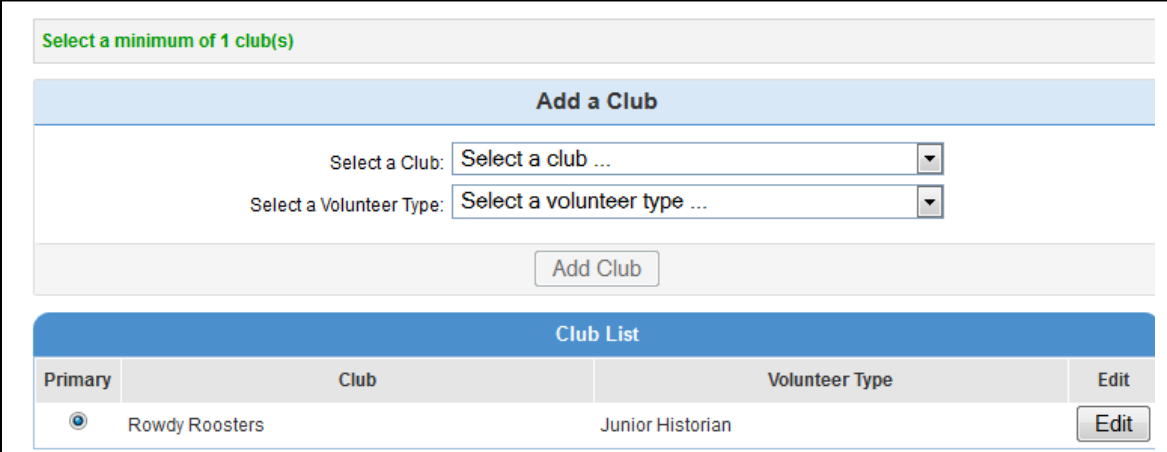

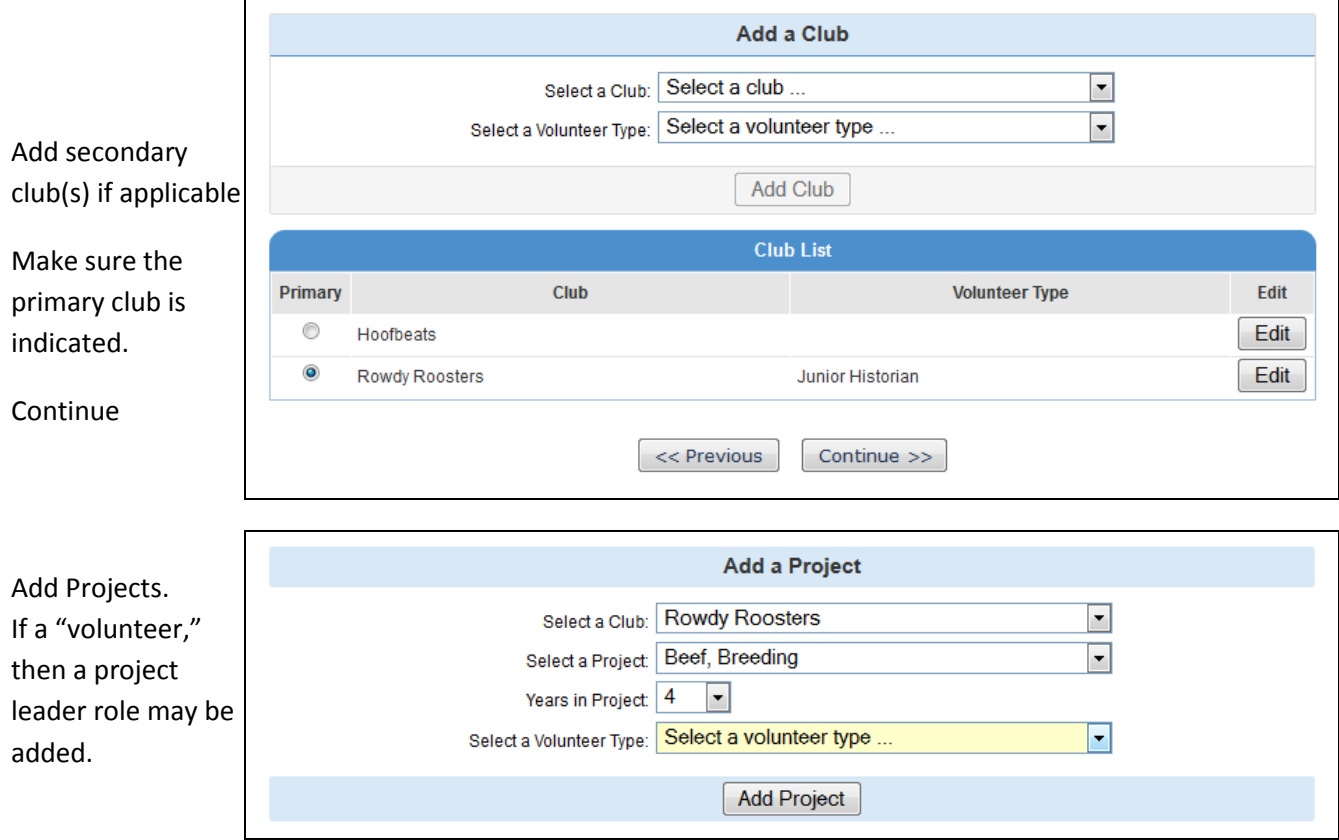

*Attach all projects to the primary club. Change years in Project. Select a Volunteer Type if applicable. Click [Add Project]. Continue to add projects to the primary club in this manner until complete.*

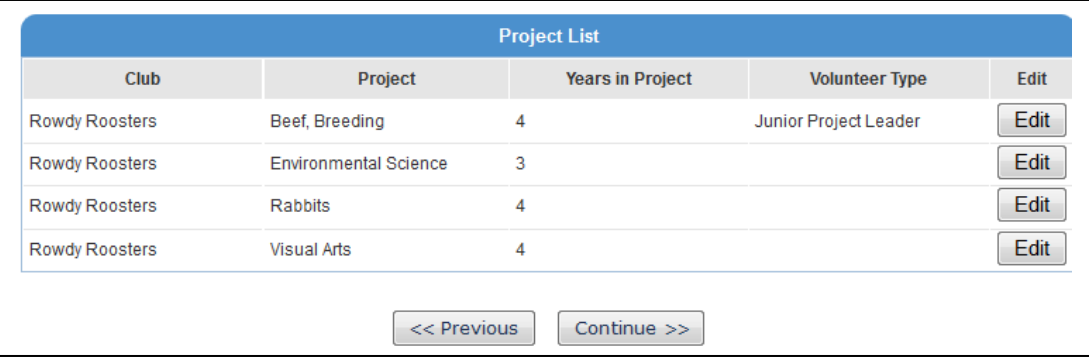

Continue when done adding projects.

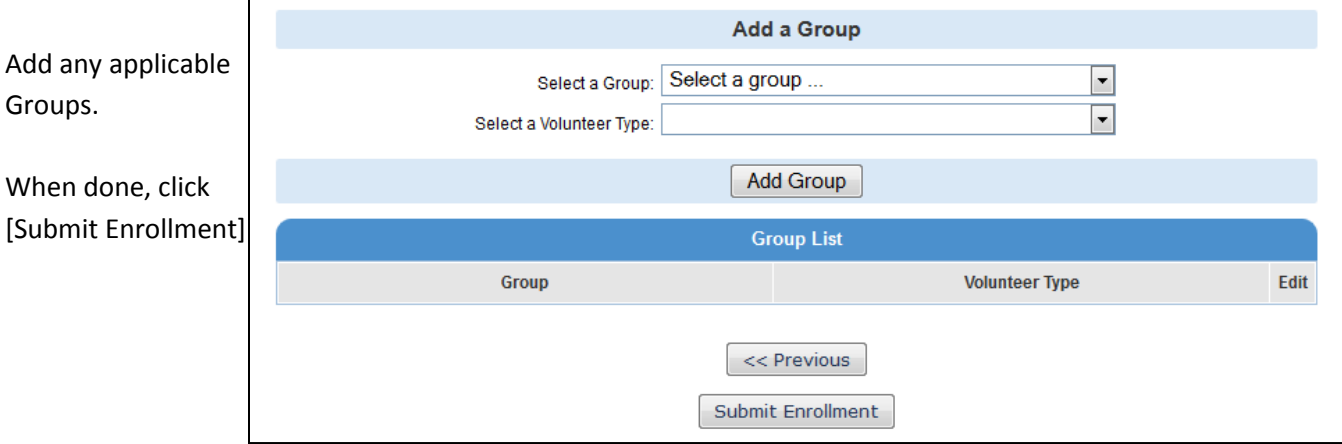

The member's enrollment has been submitted and is Pending approval.

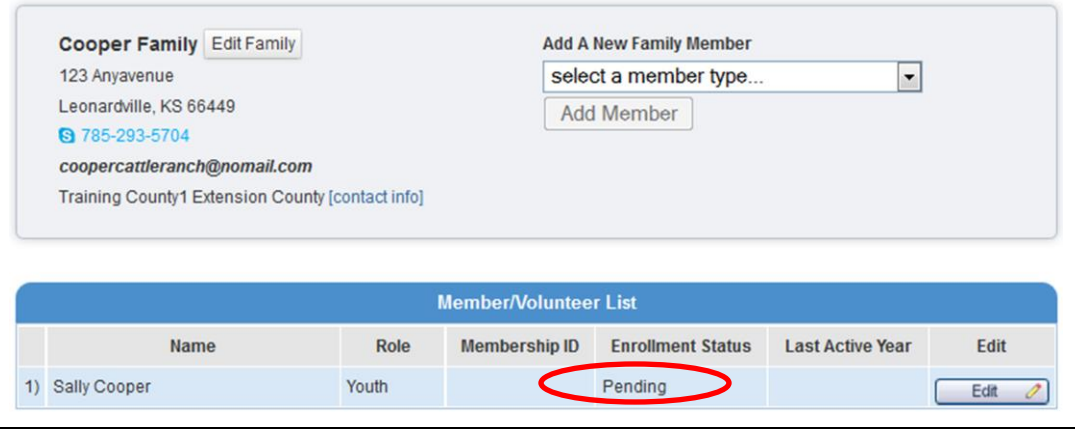

Continue to add individual youth enrollments as necessary.

Do not add yourself as a parent unless a club leader or a project leader.

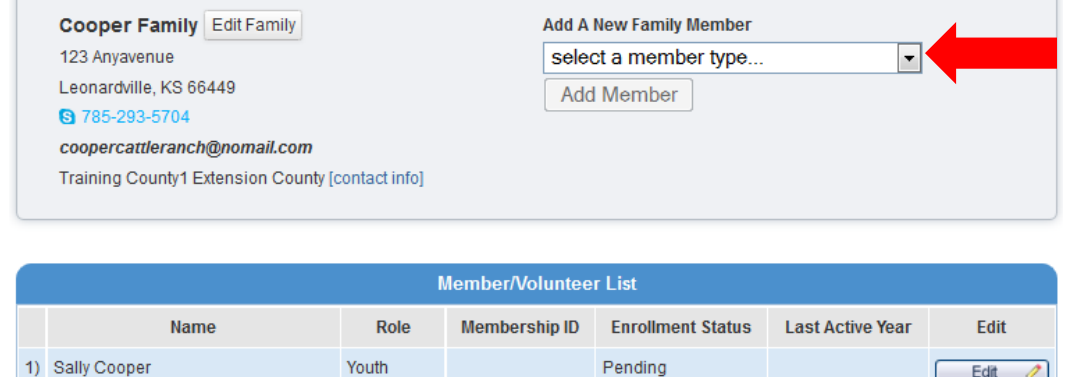

The next time you login to your family's account in KS4HOnline:

- Choose [I have a profile].
- Use the email address and password used to create this account.
- Do not create a new family account if you cannot login. Try "I forgot my Password" or call your local Extension office.

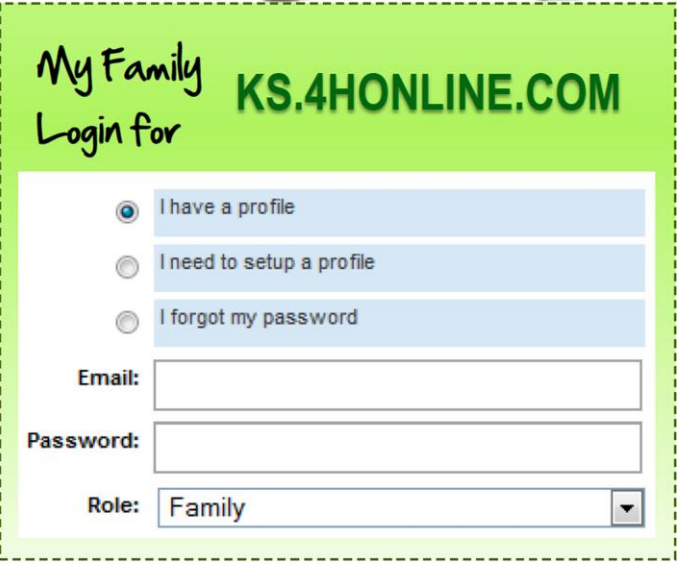